To create a reservation on the Mary Sue Coleman Hall (MSCH) LSI 400/600MHz NMR Calendar:

1. Navigate to the BioNMR core page: Https://umich.corefacilities.org/service\_center/show\_external/4650

2. At the upper right hand of the page, click the "**Sign In**" button and enter your iLab username and password.

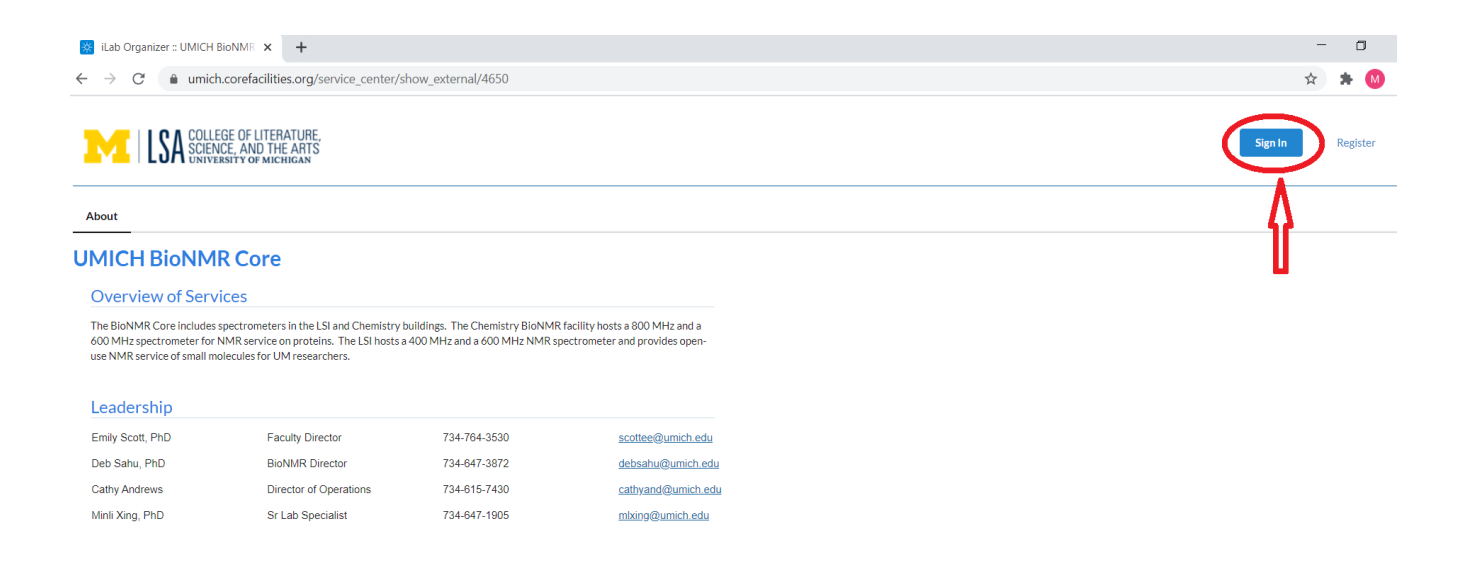

## 3. After login, select the **Schedule Equipment** tab (NOT 'reservation' tab!)

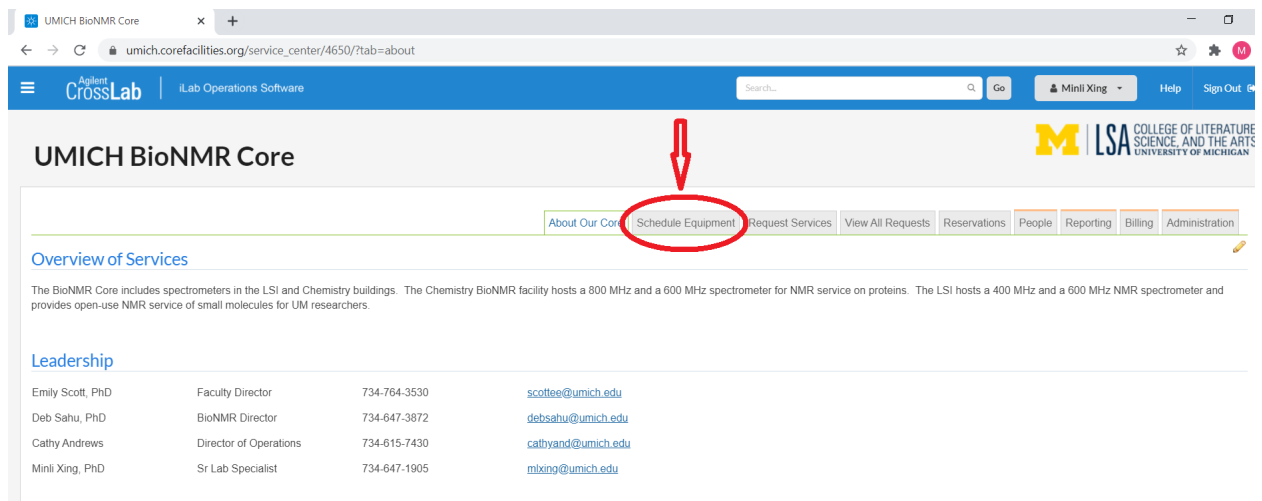

4. Click on the instrument "**Bruker 600 MHz with Prodigy broadband probe (3214 LSI)**" to reserve the 600, or click on "**Varian 400 w/inverse probe (3214 LSI)**" to reserve the 400.

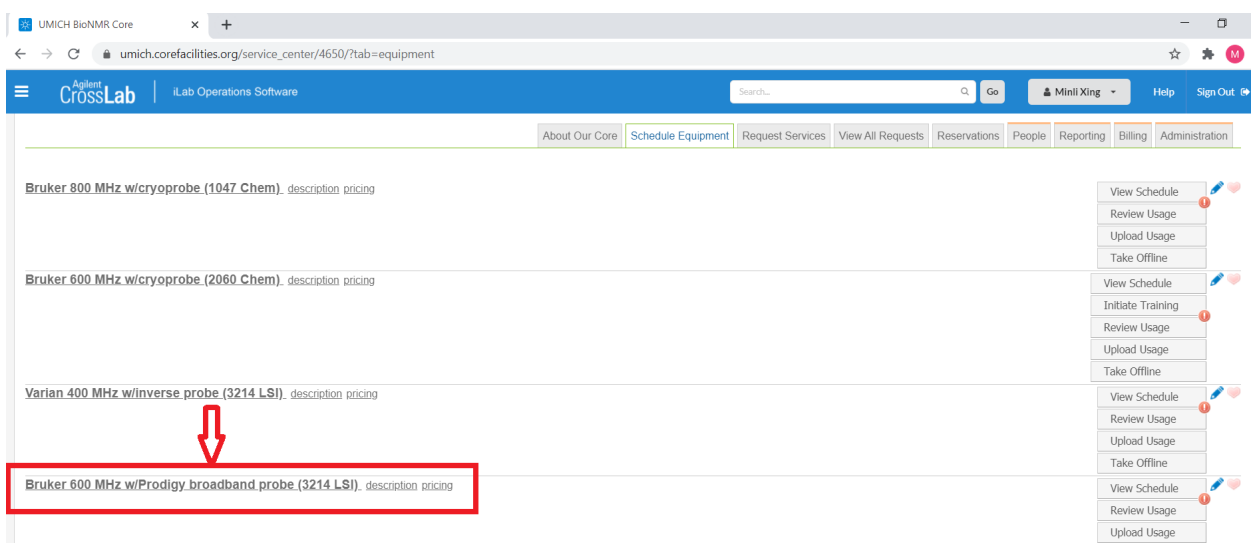

5. Click and drag on the time frame you would like to schedule your reservation for.

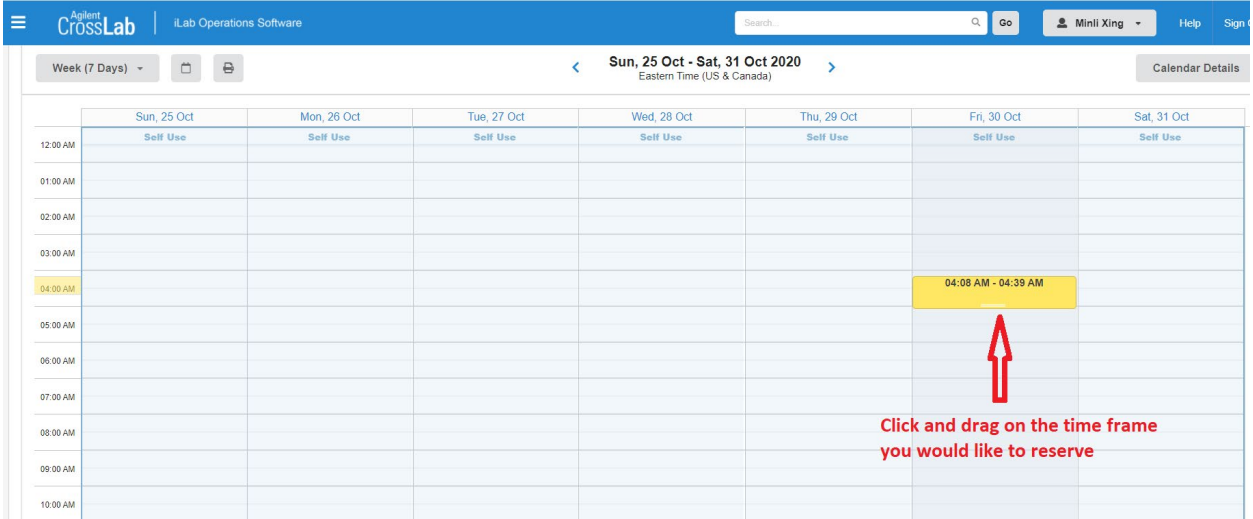

6. A window will pop up with reservation details. Enter your name and click "**Next**"

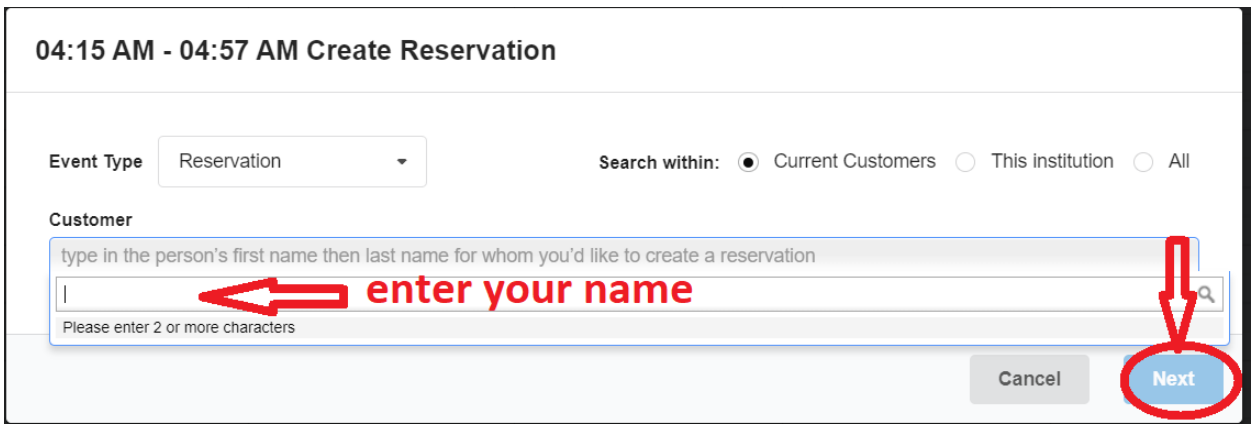

7. To modify the time, click on the **yellow pencil icon** and enter new time, and click on the **green check mark icon** to save the change. Under **payment information**, select the short code you want to use. When all is done, click on "**Save Reservation**" at the end of the screen on the left side.

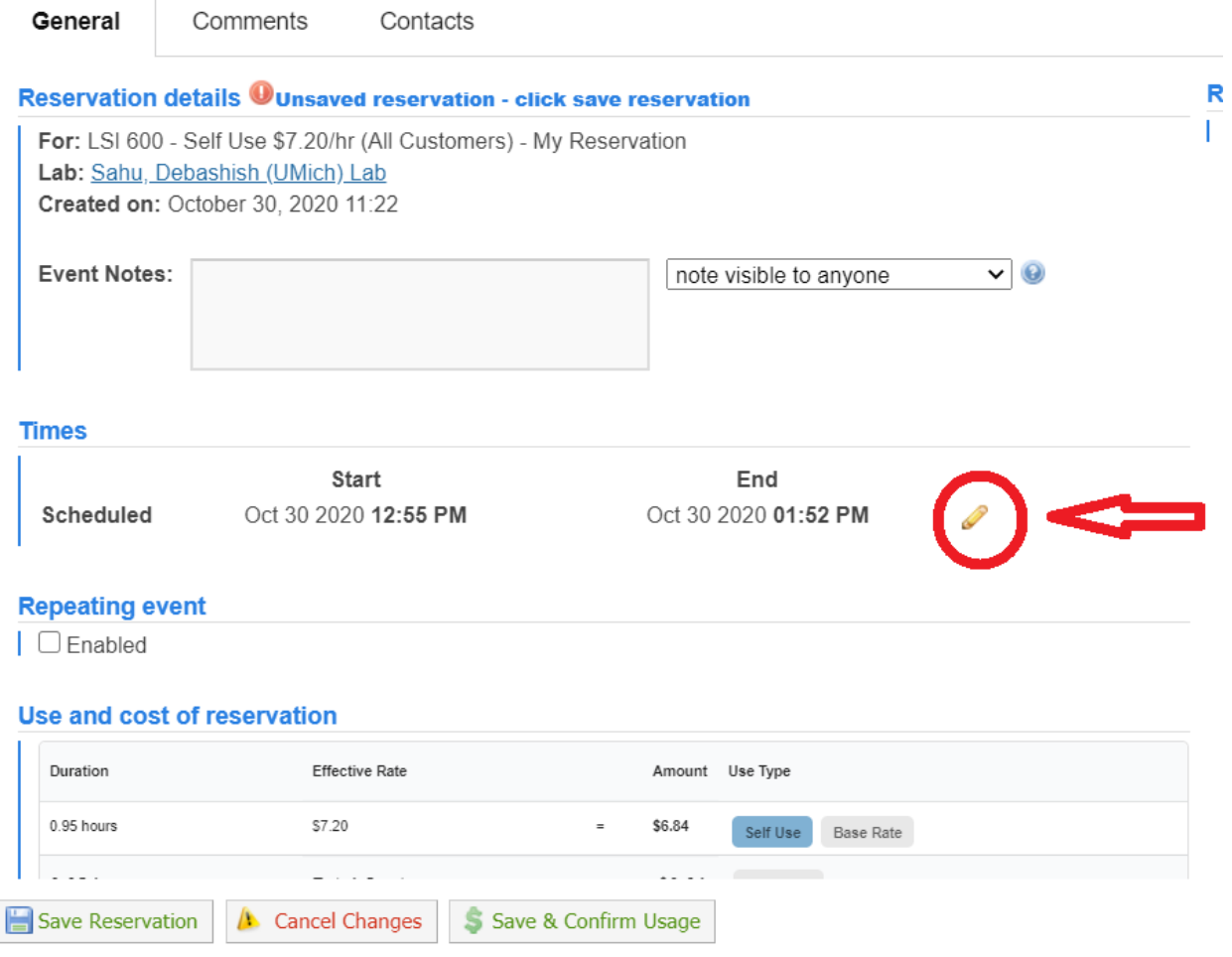

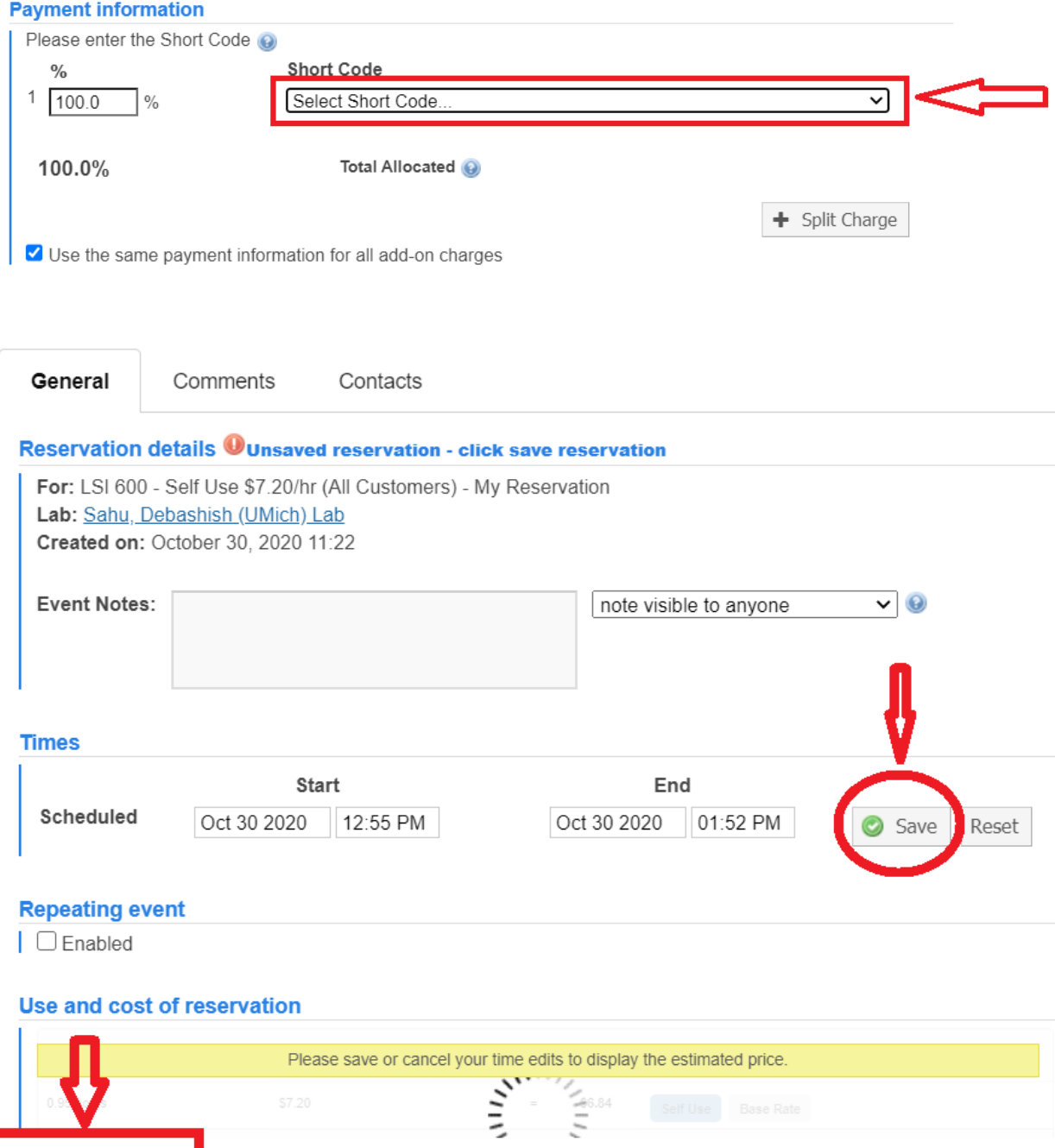

Save Reservation A Cancel Changes Save & Confirm Usage